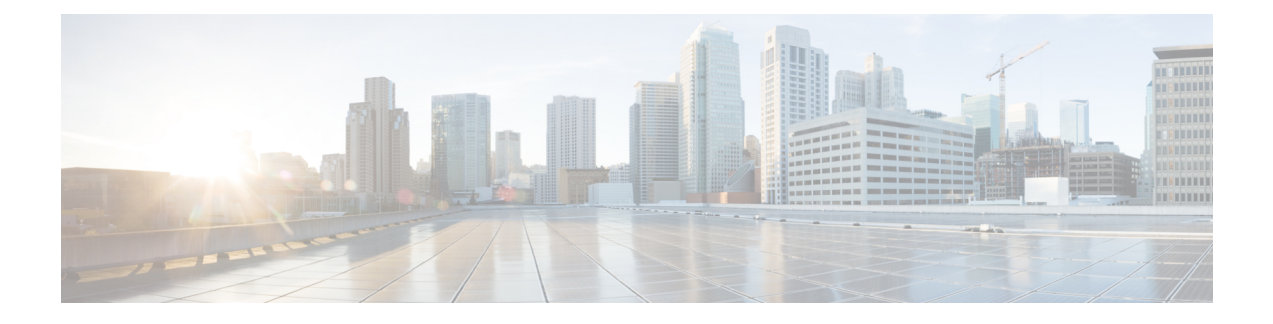

# **Configuring Assisted Roaming**

- Finding Feature [Information,](#page-0-0) page 1
- [Restrictions](#page-0-1) for Assisted Roaming, page 1
- [Information](#page-1-0) About Assisted Roaming, page 2
- How to [Configure](#page-2-0) Assisted Roaming, page 3
- [Monitoring](#page-4-0) Assisted Roaming, page 5
- [Configuration](#page-4-1) Examples for Assisted Roaming, page 5
- Additional [References](#page-5-0) for Assisted Roaming, page 6
- Feature History and Information For Performing Assisted Roaming [Configuration,](#page-6-0) page 7

# <span id="page-0-0"></span>**Finding Feature Information**

Your software release may not support all the features documented in this module. For the latest feature information and caveats, see the release notes for your platform and software release. To find information about the features documented in this module, and to see a list of the releasesin which each feature issupported, see the Feature Information Table at the end of this document.

Use Cisco Feature Navigator to find information about platform support and Cisco software image support. To access Cisco Feature Navigator, go to [http://www.cisco.com/go/cfn.](http://www.cisco.com/go/cfn) An account on Cisco.com is not required.

# <span id="page-0-1"></span>**Restrictions for Assisted Roaming**

- The assisted roaming feature is supported across multiple controllers.
- This feature is supported only on 802.11n capable indoor access points. For a single band configuration, a maximum of 6 neighbors are visible in a neighbor list. For dual band configuration, a maximum of 12 neighbors are visible.
- You can configure assisted roaming only using the controller CLI.

#### **Related Topics**

[Information](#page-1-0) About Assisted Roaming, on page 2

[Configuring](#page-2-1) Assisted Roaming (CLI), on page 3

[Monitoring](#page-4-0) Assisted Roaming, on page 5

[Configuration](#page-4-1) Examples for Assisted Roaming, on page 5

## <span id="page-1-0"></span>**Information About Assisted Roaming**

The 802.11k standard allows clients to request neighbor reports containing information about known neighbor access points that are candidates for a service set transition. The use of the 802.11k neighbor list can limit the need for active and passive scanning.

The assisted roaming feature is based on an intelligent and client optimized neighbor list.

Unlike the Cisco Client Extension (CCX) neighbor list, the 802.11k neighbor list is generated dynamically on-demand and is not maintained on the controller. The 802.11k neighbor list is based on the location of the clients without requiring the mobility services engine (MSE). Two clients on the same controller but different APs can have different neighbor lists delivered depending on their individual relationship with the surrounding APs.

By default, the neighbor list contains only neighbors in the same band with which the client is associated. However, a switch exists that allows 802.11k to return neighbors in both bands.

Clients send requests for neighbor lists only after associating with the APs that advertize the RRM (Radio Resource Management) capability information element (IE) in the beacon. The neighbor list includes information about BSSID, channel, and operation details of the neighboring radios.

#### **Assembling and Optimizing the Neighbor List**

When the controller receives a request for an 802.11k neighbor list, the following occurs:

- **1** The controller searches the RRM neighbor table for a list of neighbors on the same band as the AP with which the client is currently associated with.
- **2** The controller checks the neighbors according to the RSSI (Received Signal Strength Indication) between the APs, the current location of the present AP, the floor information of the neighboring AP from Cisco Prime Infrastructure, and roaming history information on the controller to reduce the list of neighbors to six per band. The list is optimized for APs on the same floor.

#### **Assisted Roaming for Non-802.11k Clients**

It is also possible to optimize roaming for non-802.11k clients. You can generate a prediction neighbor list for each client without the client requiring to send an 802.11k neighbor list request. When this is enabled on a WLAN, after each successful client association/reassociation, the same neighbor list optimization is applied on the non-802.11k client to generate the neighbor list and store the list in the mobile station software data structure. Clients at different locations have different lists because the client probes are seen with different RSSI values by different neighbors. Because clients usually probe before any association or reassociation, this list is constructed with the most updated probe data and predicts the next AP that the client is likely to roam to.

We discourage clients from roaming to those less desirable neighbors by denying association if the association request to an AP does not match the entries on the stored prediction neighbor list.

Similar to aggressive load balancing, there is a switch to turn on the assisted roaming feature both on a per-WLAN basis and globally. The following options are available:

- Denial count—Maximum number of times a client is refused association.
- Prediction threshold—Minimum number of entries required in the prediction list for the assisted roaming feature to be activated.

Because both load balancing and assisted roaming are designed to influence the AP that a client associates with, it is not possible to enable both the options at the same time on a WLAN.

#### **Related Topics**

[Configuring](#page-2-1) Assisted Roaming (CLI), on page 3 [Monitoring](#page-4-0) Assisted Roaming, on page 5 [Configuration](#page-4-1) Examples for Assisted Roaming, on page 5 [Restrictions](#page-0-1) for Assisted Roaming, on page 1

## <span id="page-2-1"></span><span id="page-2-0"></span>**How to Configure Assisted Roaming**

## **Configuring Assisted Roaming (CLI)**

### **SUMMARY STEPS**

- **1. configure terminal**
- **2. wireless assisted-roaming floor-bias** *dBm*
- **3. wlan** *wlan-id*
- **4. assisted-roaming neighbor-list**
- **5. assisted-roaming dual-list**
- **6. assisted-roaming prediction**
- **7. wireless assisted-roaming prediction-minimum** *count*
- **8. wireless assisted-roaming denial-maximum** *count*
- **9. end**

### **DETAILED STEPS**

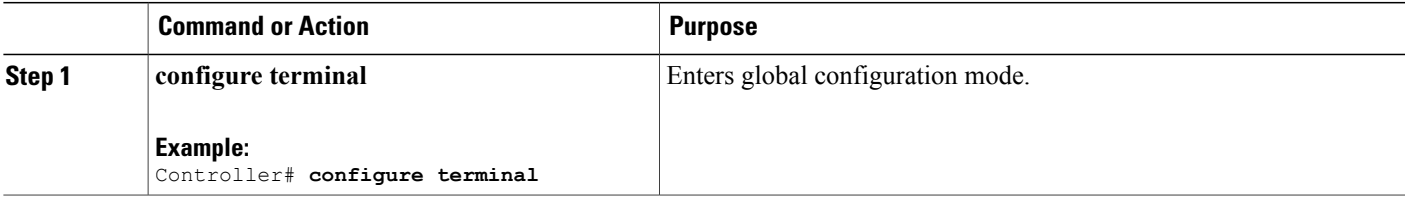

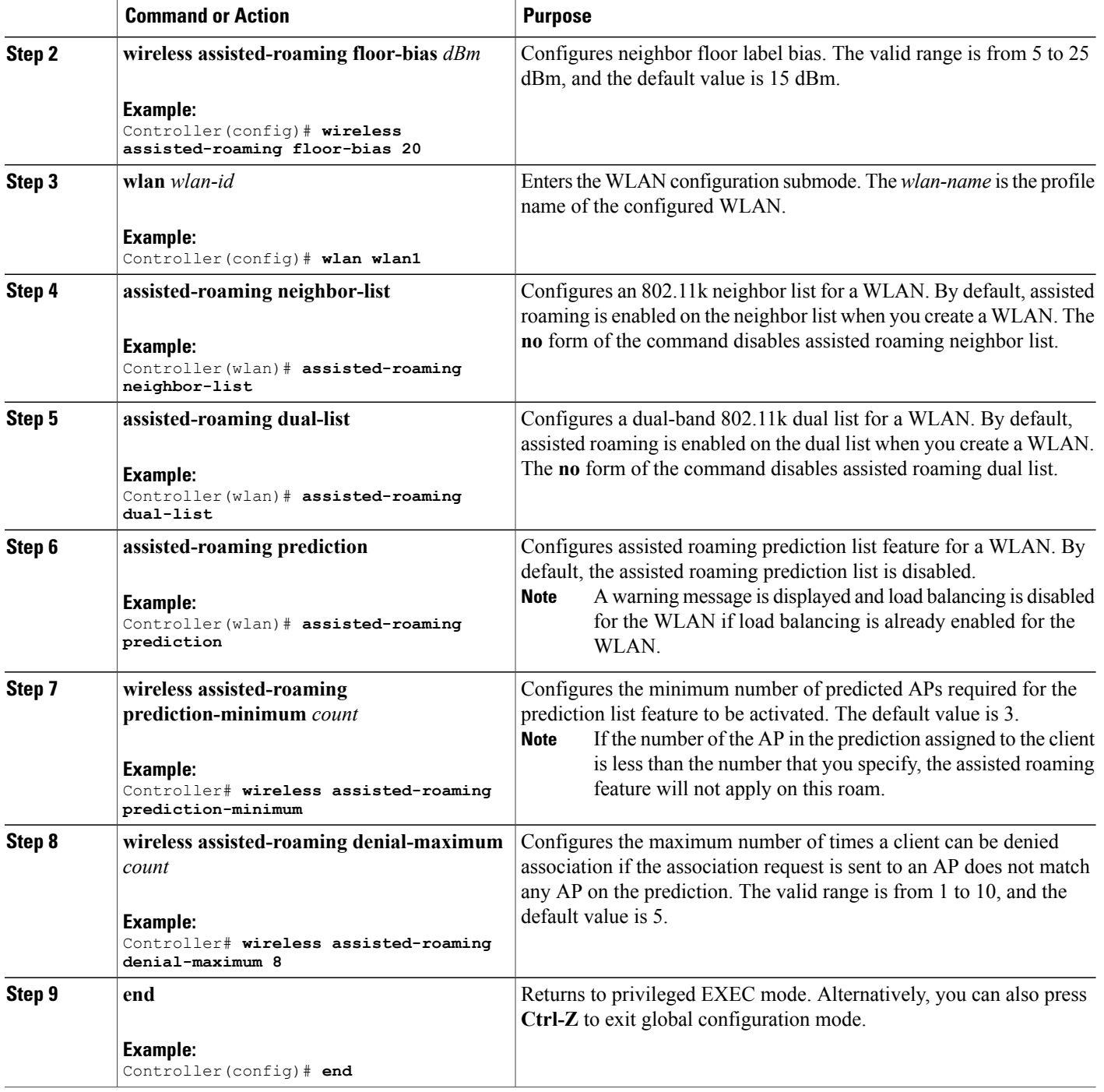

### **Related Topics**

[Information](#page-1-0) About Assisted Roaming, on page 2

[Restrictions](#page-0-1) for Assisted Roaming, on page 1

## <span id="page-4-0"></span>**Monitoring Assisted Roaming**

The following command can be used to monitor assisted roaming configured on a WLAN. .

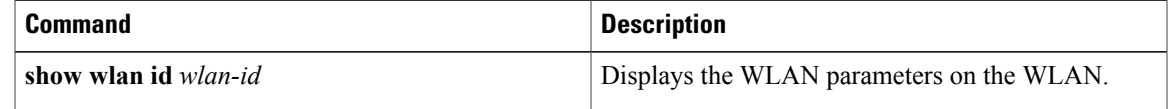

#### **Related Topics**

[Information](#page-1-0) About Assisted Roaming, on page 2

[Restrictions](#page-0-1) for Assisted Roaming, on page 1

## <span id="page-4-1"></span>**Configuration Examples for Assisted Roaming**

This example shows how to configure the neighbor floor label bias:

```
Controller# configure terminal
Controller(config)# wireless assisted-roaming floor-bias 10
Controller(config)# end
Controller# show wlan id 23
```
This example shows how to disable neighbor list on a specific WLAN:

```
Controller# configure terminal
Controller(config)# wlan test1
Controller(config (wlan)# no assisted-roaming neighbor-list
Controller(config)(wlan)# end
Controller# show wlan id 23
```
This example shows how to configure the prediction list on a specific WLAN:

```
Controller# configure terminal
Controller(config)# wlan test1
Controller(config)(wlan)# assisted-roaming prediction
Controller(config)(wlan)# end
Controller# show wlan id 23
```
This example shows how to configure the prediction list based on assisted roaming prediction threshold and maximum denial count on a specific WLAN:

```
Controller# configure terminal
Controller(config)# wireless assisted-roaming prediction-minimum 4
Controller(config)# wireless assisted-roaming denial-maximum 4
Controller(config)(wlan)# end
Controller# show wlan id 23
```
### **Related Topics**

[Information](#page-1-0) About Assisted Roaming, on page 2 [Restrictions](#page-0-1) for Assisted Roaming, on page 1

# <span id="page-5-0"></span>**Additional References for Assisted Roaming**

### **Related Documents**

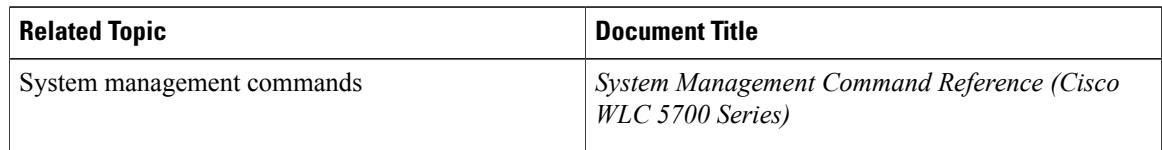

### **Error Message Decoder**

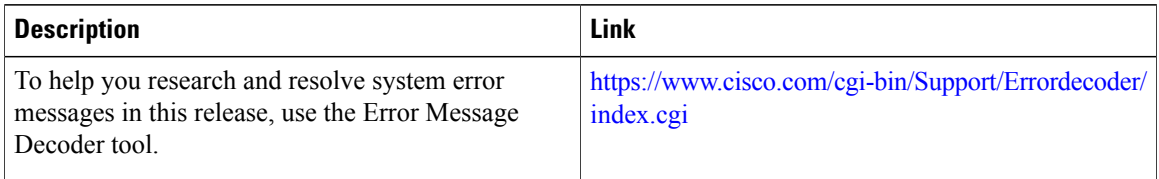

### **Standards and RFCs**

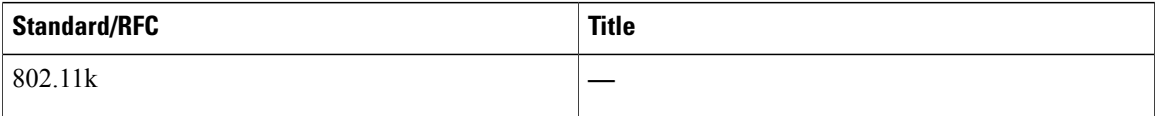

### **MIBs**

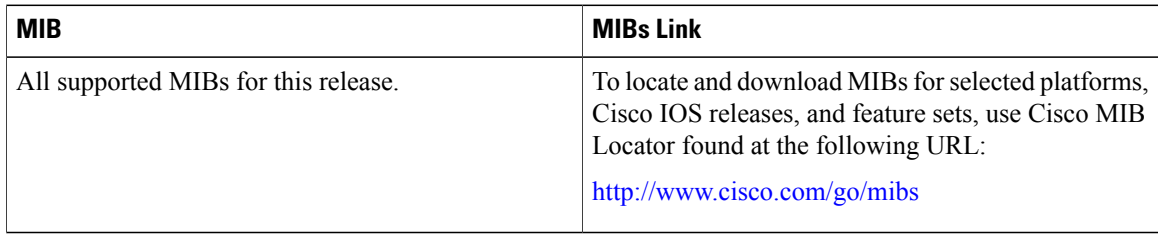

### **Technical Assistance**

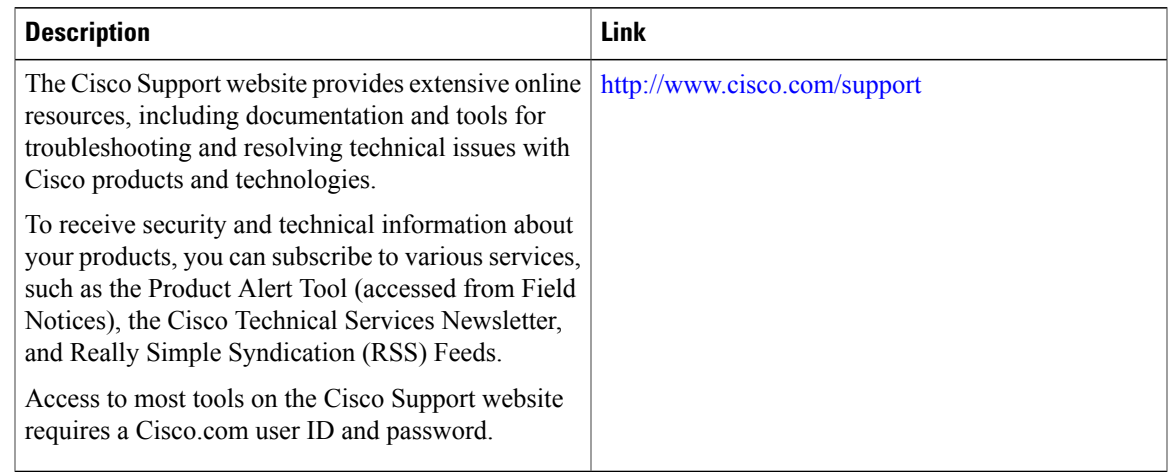

# <span id="page-6-0"></span>**Feature History and Information For Performing Assisted Roaming Configuration**

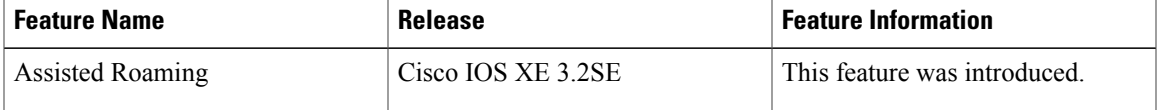